# **OpenACC by example**

#### **What is OpenACC?**

It is a directive based standard to allow developers to take advantage of accelerators such as GPUs from NVIDIA and AMD, Intel's Xeon Phi (via CAPS compilerconversion to OpenCL), FPGAs, and even DSP chips.

OpenACC compiler directives are **code annotations** that enable the compiler to parallelise code while ensuring thread-safety. The big difference between **OpenACC** and the existing **OpenMP** standard is that OpenACC primarily targets the **GPU** rather than CPU, whereas OpenMP is generally CPU only. That said, OpenACC can also target the CPU so it is flexible; the idea is that it will adapt to the target system.

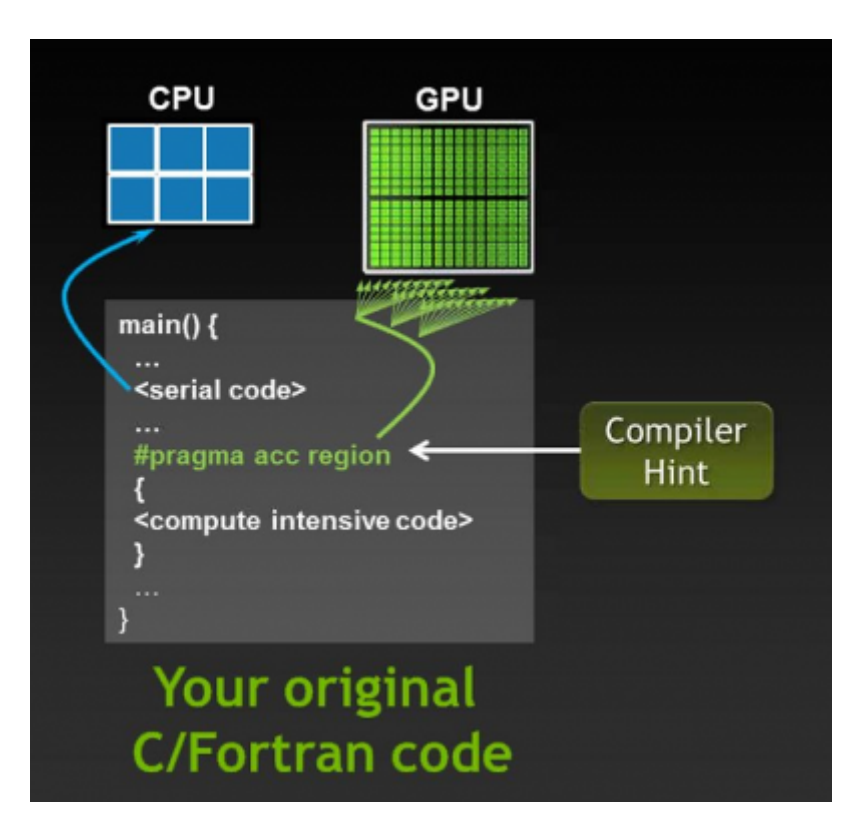

### **Programming Model**

- Bulk of computations executed in CPU, compute intensive regions offloaded to accelerators
- Accelerators execute parallel regions:
	- Use work-sharing and kernel directives
	- Specification of coarse and fine grain parallelization
- The host is responsible for
	- Allocation of memory in accelerator
	- Initiating data transfer
	- $\circ$  Sending the code to the accelerator
	- Waiting for completion
	- Transfer the results back to host
- Deallocating memory
- $\circ$  Queue sequences of operations executed by the device

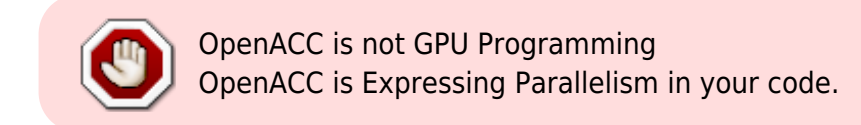

# **Directives**

OpenACC provides a fairly rich pragma language to annotate **data location**, **data transfer**, and **loop or code block parallelism**. The syntax of OpenACC pragmas (sometimes referred to as OpenACC directives) is:

- C/C++: #pragma acc directive-name [clause [[,] clause]…] new-line
- Fortran: !\$acc directive-name [clause [[,] clause]…] new-line

Directives are:

- Regions
- Loops
- Data Structure
- $\bullet$

## **Parallel Directive**

Programmer identifies a loop as having parallelism, compiler generates a parallel kernel for that loop.

C/C++ #pragma acc parallel [clause [,clause]…] new-line structured block Fortran !\$acc parallel [clause [[,] clause]…] new-line

The main clauses for the #pragma acc parallel directive are:

- if( condition)
- async[(scalar-integer-expression)]
- num gangs (scalar-integer-expression)
- num workers (scalar-integer-expression)
- vector length (scalar-integer-expression)
- reduction (operator:list)
- copy (list)
- copyout(list)
- create (list)
- private (list)
- firstprivate(list)

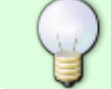

In the most case, clauses are handled automatically by the compiler

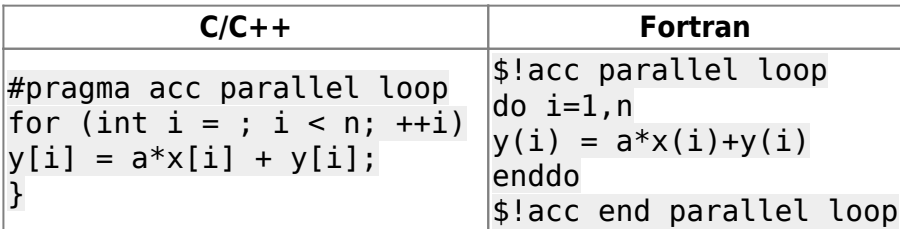

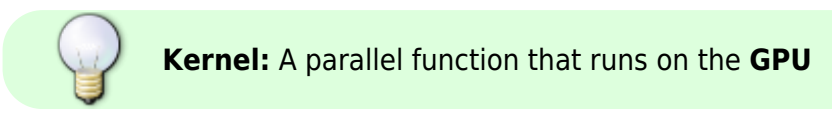

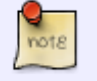

Most often **parallel** directive will be used as **parallel loop**

#### **Kernels Directive**

The kernels construct expresses that a region may contain parallelism and the compiler determines what can safely be parallelized.

C/C++ #pragma acc kernels [clause [,clause]…] new-line structured block Fortran !\$acc kernels [clause [[,] clause]…] new-line

Example

```
!$acc kernels
do i=1,n !loop 1
a(i) = 0.0b(i) = 1.0c(i) = 2.0
end do
do i=1,n !loop 2
a(i) = b(i) + c(i)end do
!$acc end kernels
```
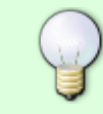

In this example, the compiler identifies **2 parallel loops** and

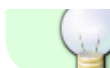

generates **2 kernels** (GPU kernel).

### **OpenACC parallel vs. kernels**

#### **PARALLEL**

- Requires analysis by programmer to ensure safe parallelism
- Straightforward path from OpenMP.

#### **KERNELS**

- Compiler performs parallel analysis and parallelizes what it believes safe
- Can cover larger area of code with single directive.

### **Data Transfers**

The **data** construct defines a region of code in which GPU arrays remain on the GPU and are shared among all kernels in that region.

```
C/C++ #pragma acc data [clause [,clause]…] new-line structured block
Fortran !$acc data [clause [[,] clause]…] new-line
```
#### **Example**

```
!$acc data
do i=1, n
 a(i) = 0.0b(i) = 1.0c(i) = 2.0end do
do i=1, n
 a(i) = b(i) + c(i)end do
```
*!\$acc end data*

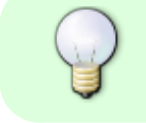

Arrays a, b, and c will remain on the GPU until the end of the data region.

#### **Data clause**

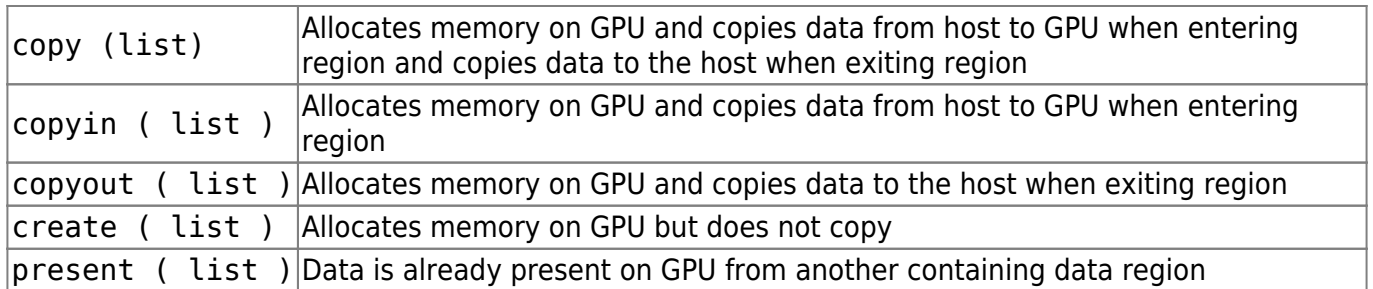

# **Compile & Run**

We use PGI compiler. First we load the compiler using module:

*\$* module load pgi

#### **To compile C/C++:**

```
$ pgcc –acc [-Minfo=accel] [-ta=tesla] –o saxpy_acc saxpy.c
```
#### **To compile for Fortran:**

```
$ pgf90 –acc [-Minfo=accel] [-ta=tesla] –o saxpy_acc saxpy.f90
```
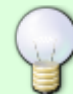

The generated code can be executed directly in GPU using SGE with tesla.q queue

### **Example**

Simple SAXPY program.

#### [saxpy.c](http://mesowiki.univ-fcomte.fr/dokuwiki/doku.php/openacc?do=export_code&codeblock=7)

```
#include <stdio.h>
#include <stdlib.h>
void saxpy(int n, float a, float *restrict x, float *restrict y)
{
    #pragma acc parallel loop
    for (int i = ; i < n; ++i)
              y[i] = a^*x[i] + y[i];}
int main(void)
{
```

```
const int n = 1 \ll 20:
    float *x = new float[n];
   float *v = new float[n];
   for (int i = ; i < n; ++i) {
        x[i] = (float)i / (float)n;y[i] = (float)i; // Perform SAXPY on 1M elements
         saxpy(1<20, 2.0, x, y);
     }
}
```
#### **Compile**

```
$ pgcc -acc -fast -ta=tesla -Minfo=accel saxpy.c -o acc_saxpy.pgi.exe
saxpy:
      7, Generating implicit copyin(x[:n])Generating implicit copy(y[:n]) 8, Loop is parallelizable
          Accelerator kernel generated
          Generating Tesla code
           8, #pragma acc loop gang, vector(128) /* blockIdx.x threadIdx.x */
```
#### **Run on GPU node**

The PGI compiler provides automatic instrumentation when **PGI ACC TIME=1** at runtime

```
./saxpy.pgi.exe
 saxpy NVIDIA devicenum=
    time(us): 1,322
    7: compute region reached 1 time
         8: kernel launched 1 time
             grid: [8192] block: [128]
              device time(us): total=68 max=68 min=68 avg=68
             elapsed time(us): total=579 max=579 min=579 avg=579
    7: data region reached 2 times
         7: data copyin transfers: 2
              device time(us): total=835 max=427 min=408 avg=417
         10: data copyout transfers: 1
              device time(us): total=419 max=419 min=419 avg=419
```
#### **Run on GPU node using SGE**

#### [acc.sge](http://mesowiki.univ-fcomte.fr/dokuwiki/doku.php/openacc?do=export_code&codeblock=10)

*#!/bin/bash #\$ -N test\_openacc #\$ -o \$JOB\_NAME.\$JOB\_ID.out #\$ -q tesla.q ### load PGI* module load pgi *### Instrument execution* export PGI\_ACC\_TIME=1

./myACCProgram

Submit to SGE

*\$* qsub acc.sge

For short execution, you can use gputest.q

```
$ qsub -q gputest.q acc.sge
```
# **Benchmarks**

We are used Matrix Multiply to compare execution of four executions.

Compilation level used is -03

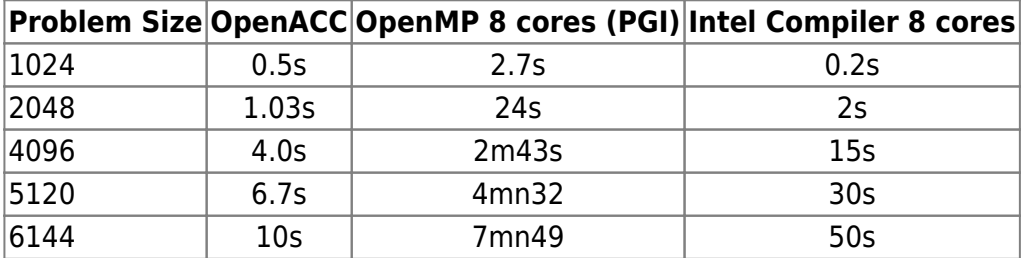

# **Links**

- <https://developer.nvidia.com/openacc>
- <https://devblogs.nvidia.com/parallelforall/getting-started-openacc/>
- [http://www.training.prace-ri.eu/uploads/tx\\_pracetmo/DirectiveBasedProgJU.pdf](http://www.training.prace-ri.eu/uploads/tx_pracetmo/DirectiveBasedProgJU.pdf)
- [http://www.training.prace-ri.eu/uploads/tx\\_pracetmo/OpenACCDirectives.pdf](http://www.training.prace-ri.eu/uploads/tx_pracetmo/OpenACCDirectives.pdf)

#### From:

<http://mesowiki.univ-fcomte.fr/dokuwiki/> - **Wiki Utilisateurs - Mésocentre de calcul de Franche-Comté**

Permanent link: **<http://mesowiki.univ-fcomte.fr/dokuwiki/doku.php/openacc>**

Last update: **2022/05/24 17:07**